# How to Transmogrify a Position

You may remember the comic strip Calvin & Hobbes. The title characters were a small boy with an overactive imagination and his stuffed tiger, which was a real tiger in Calvin's world. Calvin had a cardboard box with buttons and dials drawn on it called the Transmogrifier. This device could turn an object into something else.

Occasionally, there are events that can make it difficult or impossible to continue using the Snider Investment Method® with a particular position. Stock splits, mergers and acquisitions, or drastic changes in the option volume are some of the things that may create this situation.

When these events happen, you may need to transmogrify your position. When you transmogrify, you are buying a new stock and selling your old stock with a realized loss. You carry over and adjust the Average Cost of the old stock to create an equivalent position so you can continue to use the Snider Method. We will now go over the steps to transmogrify a position.

### STEP  $#1 -$  SELL THE POSITION

1. The first step in Transmogrification is to sell all of the shares you own of the stock that needs to be transmogrified. We will refer to this stock as the "old stock." Before you sell your shares, you must make sure there are no outstanding option contracts.

### STEP #2 - DETERMINE MONTHLY PURCHASE LEVEL FOR NEW STOCK

Before you can go to Lattco® to get a replacement stock, you need determine some key pieces of information.

- 1. The first thing you need to know is how many shares per month you will buy of the new stock. In some cases, you will buy the same number of shares of the new stock as you were buying of the old stock. There are other situations where you will want to buy more or fewer shares. Each situation is different, particularly when it comes to acquisitions. But, here are a few general guidelines:
	- If there is a stock split, your new Monthly Purchase Level should be the same as your Level before the split. For example, if you were buying 200 shares a month of JAM before the split, you should buy 200 shares a month of your new stock.
	- If the stock has been acquired and you were given shares of a new company in exchange for shares of your original stock, you should get back to your original number of shares. For example, let's say you were buying 100 shares of CRAW each month and then VIC acquires CRAW and gives you 115 shares of VIC for each of your 100 shares of CRAW - you should buy 100 shares a month of your new stock.
	- If your stock price is below \$30 and you are buying more than 100 shares a month, you should use this opportunity to move to a more expensive stock. For example, if you are buying 200 shares a month of a \$22 stock, look at buying 100 shares a month of a stock priced near \$44.

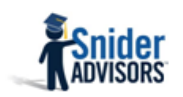

Use the tables below to record the Monthly Purchase Level of your old stock and how many shares you will buy of a new, different stock:

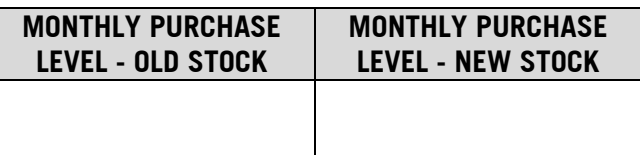

#### STEP #3 – DETERMINE UPPER AND LOWER PRICE LIMITS

1. Next, you will calculate a Lower Limit and Upper Limit for the price of your new stock. To do this, you need to know your Monthly Extended Amount. Use the actual price you were paid for your old shares as the Price of Old Stock.

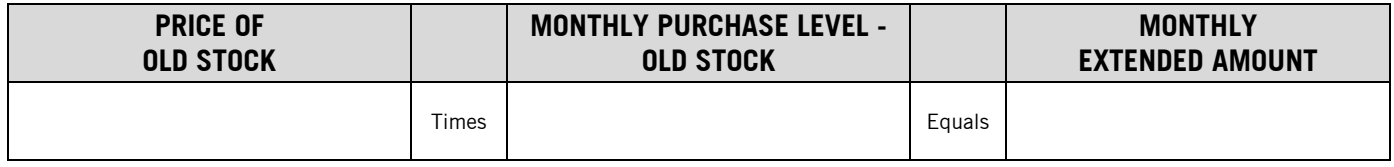

2. You can now calculate a Lower Limit and Upper Limit for the new stock. Take the Monthly Extended Amount, divide by the Monthly Purchase Level of New Stock, and add/subtract a \$3.00 spread around this price. The Lower Limit and the Upper Limit do not have to be above \$25.00.

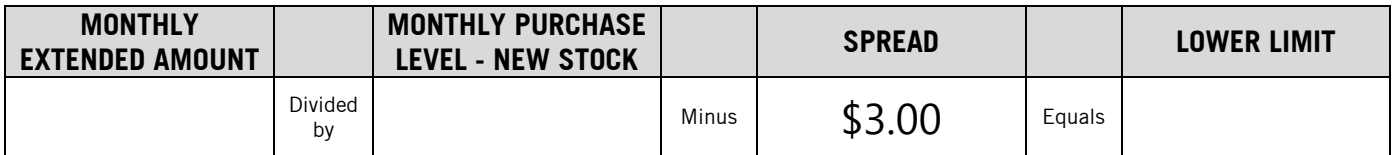

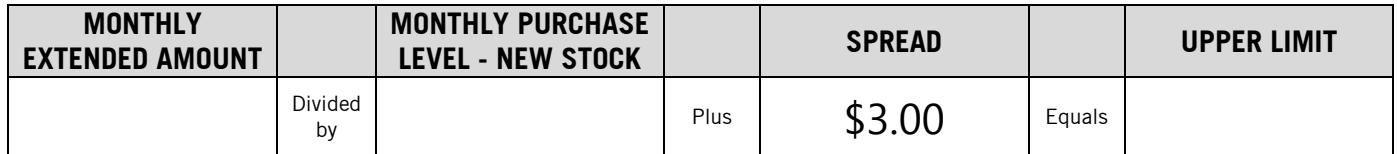

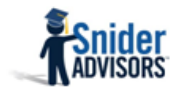

### STEP #4 – FIND NEW STOCK

You can now go to Lattco to find your new stock.

1. Login to SniderAdvisors.com and select **Lattco** followed by **Launch Lattco** 

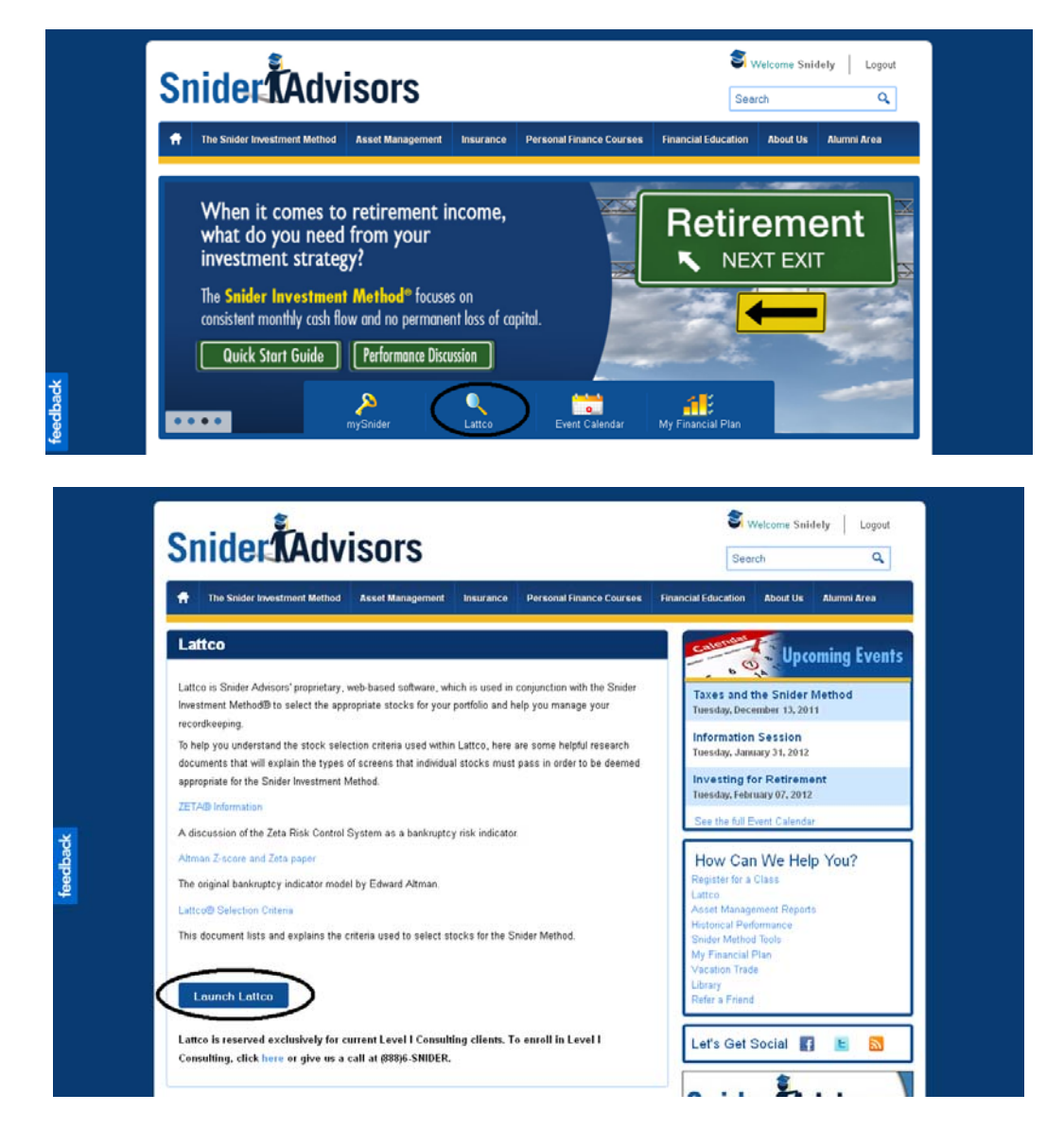

2. Your page will reload with Lattco's home page. Next, go to Lattco Search and select Transmogrification.

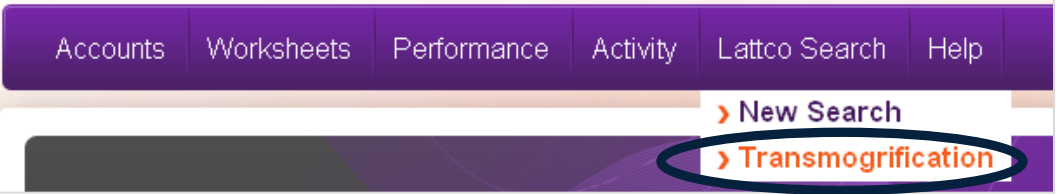

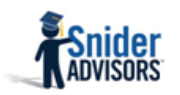

- 3. Your page will reload and you should see the Transmogrification Criteria page.
	- Enter the Lower Limit into the Greater Than field of the Stock Price row.
		- Enter the Upper Limit into the Less Than field of the Stock Price row.

Select continue to submit these settings and get your stock selection. If you don't get any search results, go back to Step #3,2 and increase the spread to \$4, then \$5, etc. until you get a stock.

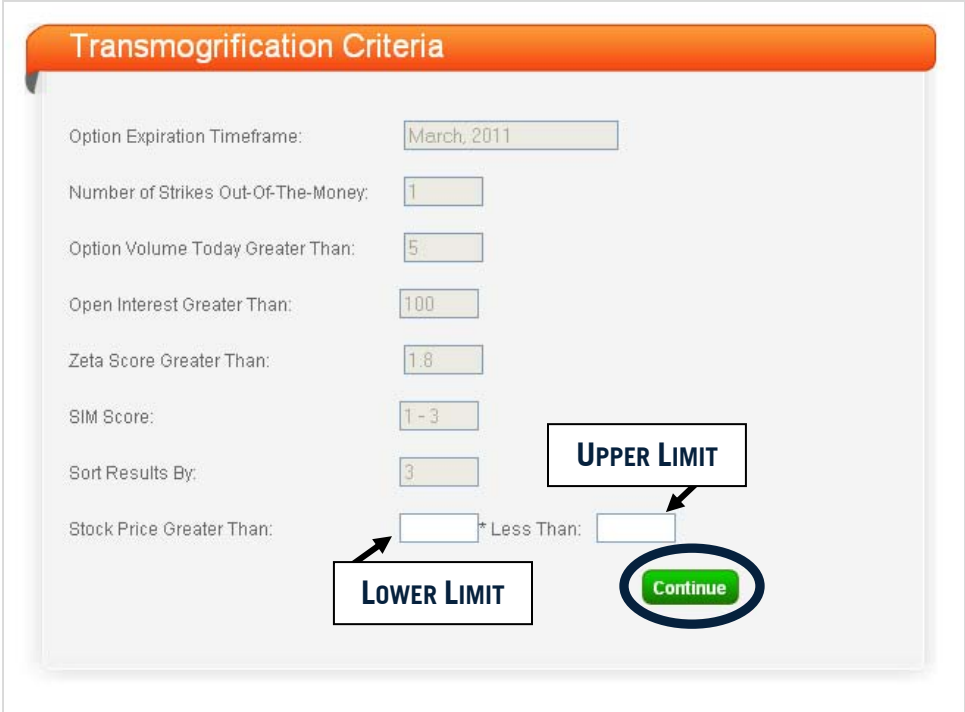

4. The search result will return one stock. If you already own the stock in this or any other Snider Method account, select the checkbox next to the stock symbol and click Remove and a new stock pick will be generated. You can click the Restore button to return to the original stock pick.

If you are buying more than 100 shares per month, make sure the Open Interest is at least 500.

Take note of the Stock Price; you will use this number to calculate your Price History Adjustment in Step #5.

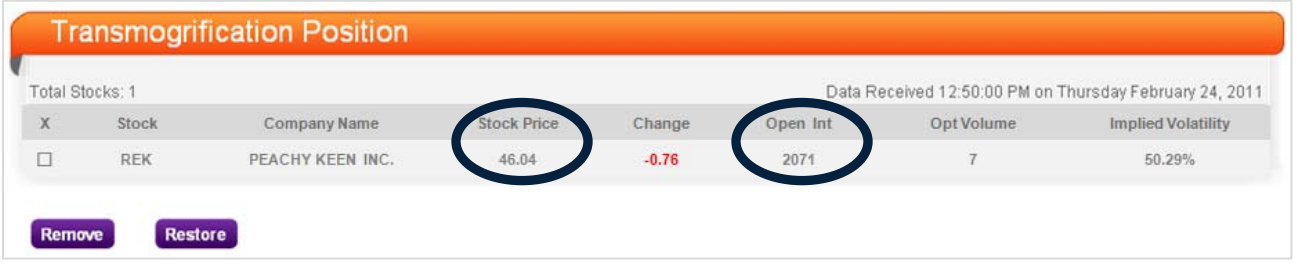

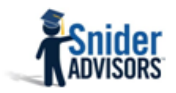

### STEP #5 – CALCULATE PRICE HISTORY ADJUSTEMENT

1. Record the price you were paid for your old shares as the Price of Old Stock. This number should be the same as the price you used in Step #3, 1.

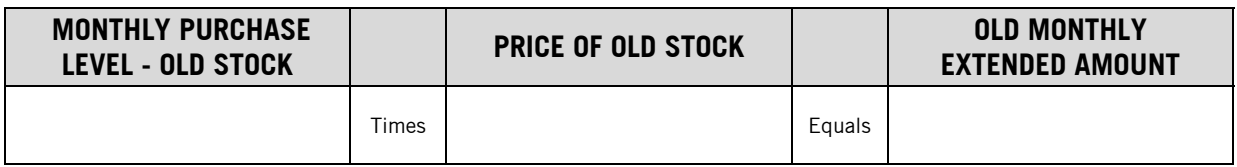

2. Record the price of the stock Lattco chose for you as Price of New Stock. In this case, the stock would be REK and the Price of New Stock would be \$46.04.

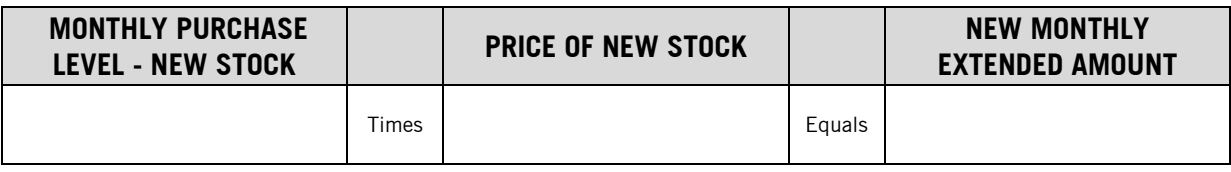

3. Use the Old Monthly Extended Amount and the New Monthly Extended Amount to calculate the Price History Adjustment.

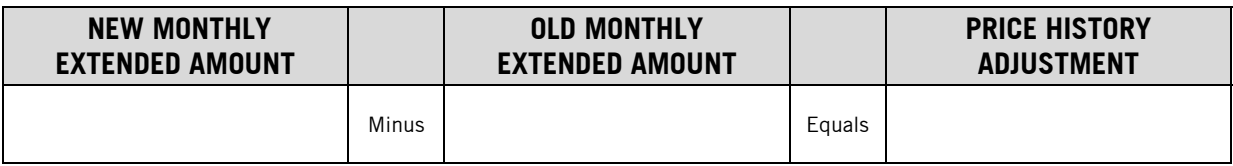

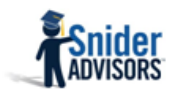

4. You will now calculate your New Extended Amount. Enter the Price History Adjustment in the first column in the worksheet below. Use the Extended Amounts from your *original* Individual Stock Purchase Record to complete the Old Extended Amount column.

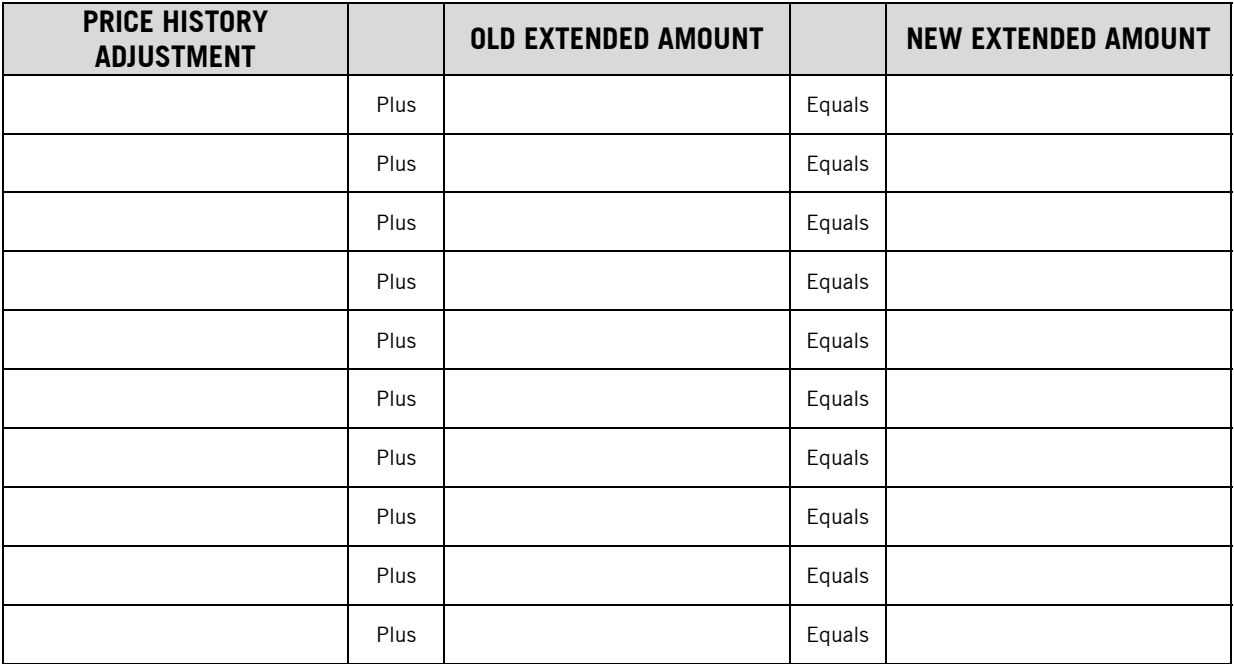

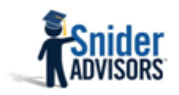

#### STEP #6 – CREATE NEW WORKSHEETS

- 1. You will now create an Individual Stock Purchase Record for your new stock.
	- The Date Started should be the same as your original Individual Stock Purchase Record.
	- Copy the Extended Amount for each line from the Price History Adjustment Worksheet above.
	- Divide the Extended Amount by your new Monthly Purchase Level to get the Price Paid.
	- Record the number of shares you will buy next to the last purchase in the Total Shares column.
	- Calculate and transfer the total Income from Options, Profit from Sale of Stock, and Commissions from the original Individual Stock Purchase Record.

## INDIVIDUAL STOCK PURCHASE RECORD

Stock Symbol – NEW STOCK Level – NEW LEVEL

Date Started – MONTH/DAY/YEAR

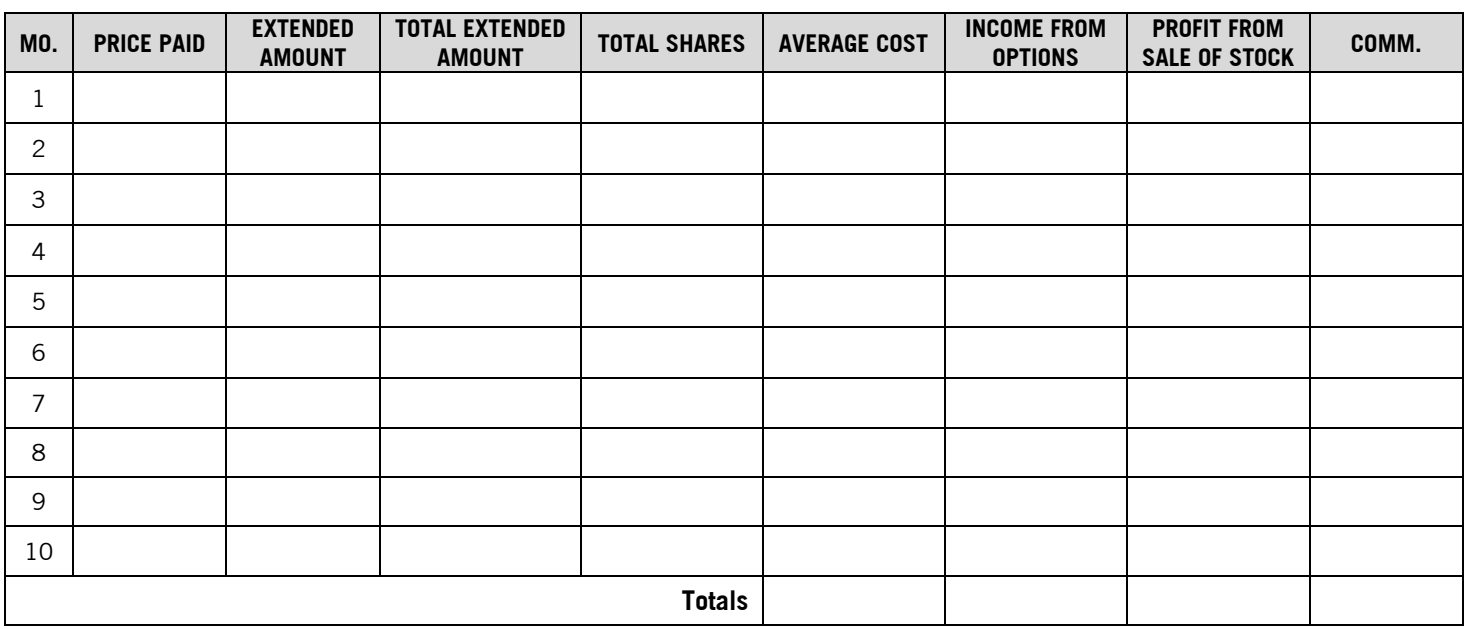

2. Use the Price Paid column on your new Individual Stock Purchase Record to create a new Band Rule Worksheet.

## BAND RULE WORKSEET

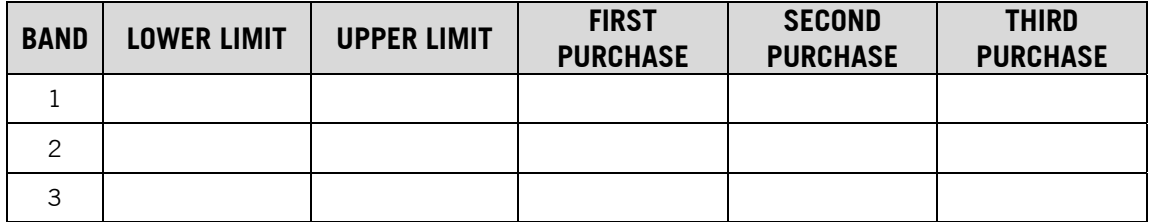

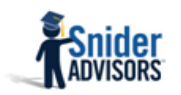

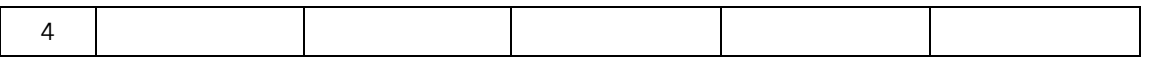

#### STEP #7 – BUY THE NEW STOCK

- 1. You will now buy your new stock to replace your old stock. First, refer to the Total Shares column of the new Individual Stock Purchase Record to determine how many replacement shares to buy.
- 2. Next, determine whether or not you should make an additional purchase of shares this month. (To save a commission, you will want to buy your replacement shares and this month's shares (if any) at the same time.) You will not buy an additional lot of shares if:
	- You already own 10 times your New Monthly Purchase Level.
	- Buying shares would violate the Band Rule (according to your new band Rule Worksheet).
- 3. After you determine how many shares to buy go to your broker and buy your shares.
- 4. If you buy additional shares this month, record this information on your Individual Stock Purchase Record and calculate your new Average Cost.

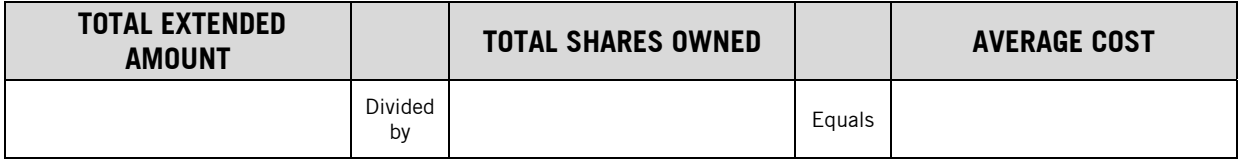

#### STEP #8 – SELL OPTIONS

1. Now apply the rules of the Snider Method to determine which options to sell.

#### STEP #9 – UPDATE YOUR WORKSHEETS

- 2. Make sure to record any Income from Options and Commissions on your Individual Stock Purchase Record.
- 3. If you bought shares for this month's purchase, add the new purchase to the Band Rule Worksheet.

At this point, you have transmogrified your stock and should continue to apply the rules of the Snider Investment Method.

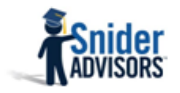

# Example - How to Transmogrify

Let's look at an example. Suppose you've purchased CRAW five times. Here are your Individual Stock Purchase Record and Band Rule Worksheet:

## INDIVIDUAL STOCK PURCHASE RECORD

Stock Symbol – CRAW Level – 200 Date Started – 06/17/2010

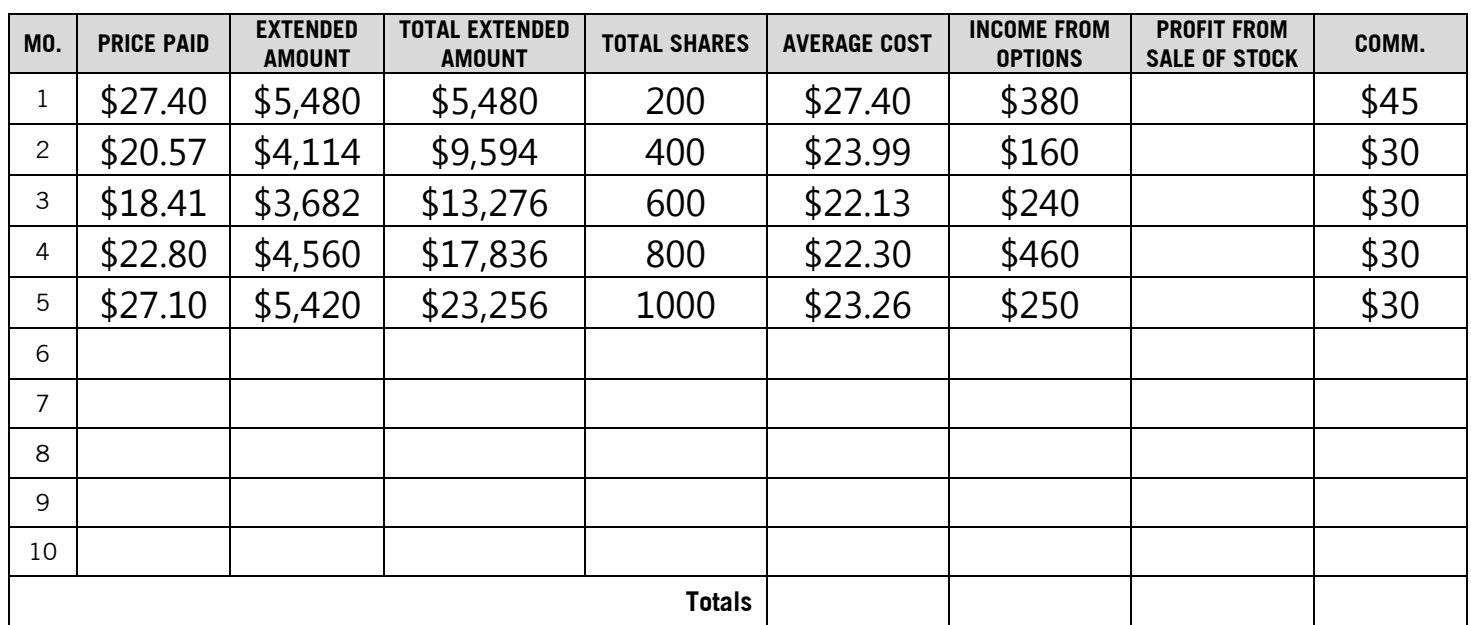

# BAND RULE WORKSEET

Stock Symbol – CRAW Date Started – 06/17/2010

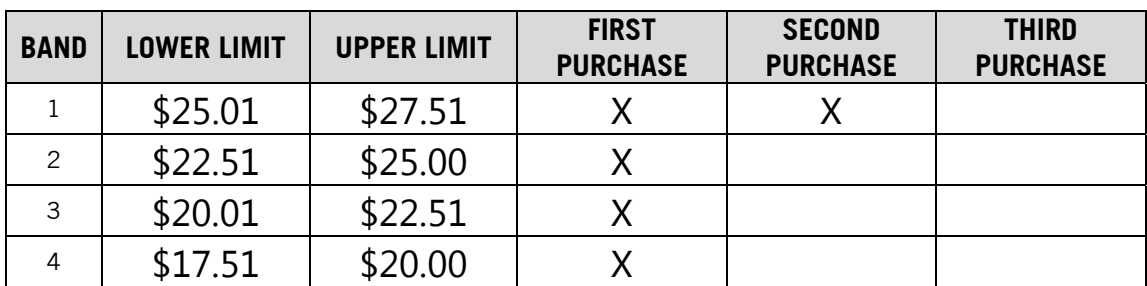

In November, another company (VIC) acquires CRAW. You receive 115 shares of VIC for every 100 shares of CRAW. The current price of VIC is \$23.40. The options market for VIC is very small, and it is not practical to continue using the Snider Method on this stock. So you will transmogrify VIC.

You will wait until November Trade Day to transmogrify this position because the option contracts you sold in October will be automatically adjusted for the acquisition.

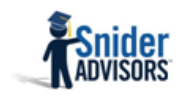

#### STEP #1 – SELL THE POSITION

1. You have no outstanding option contracts, so you sell all of your shares of VIC.

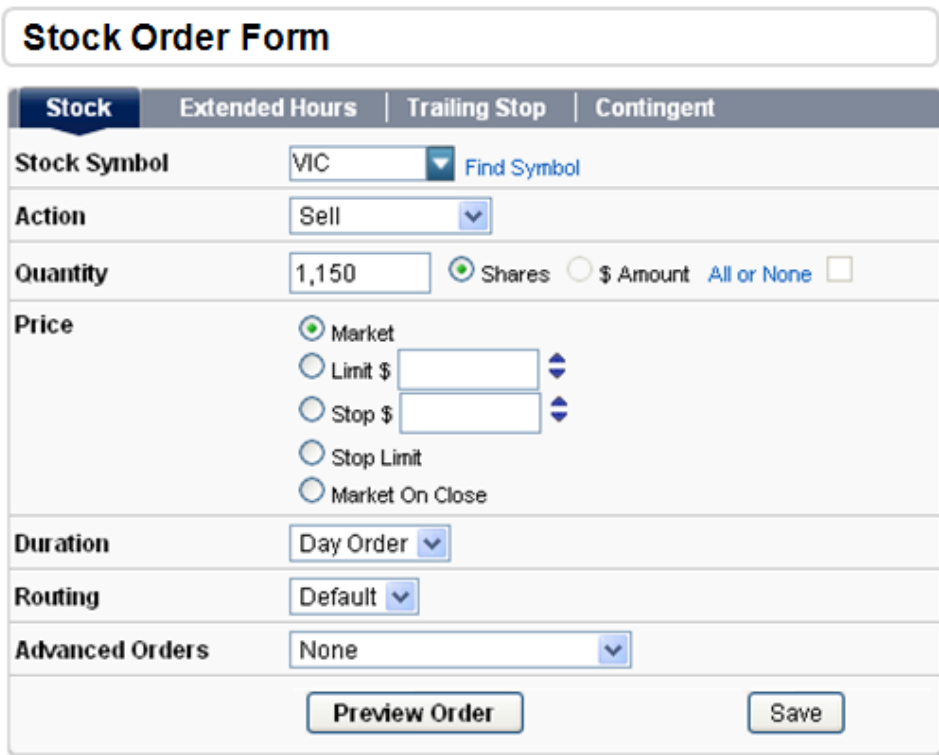

#### STEP #2 – DETERMINE NEW MONTHLY PURCHASE LEVEL

1. Next, decide how many shares of the new stock you will buy each month. You could buy 200 shares, but because VIC is trading for less than \$30, you should take this opportunity to reduce your Monthly Purchase Level to 100 and move to a more expensive stock.

Fill out the table below assuming you will buy 100 shares of the new stock:

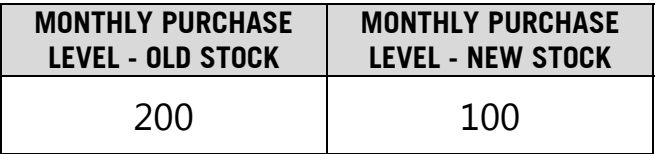

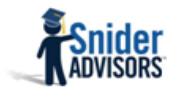

### STEP #3 – DETERMINE UPPER AND LOWER PRICE LIMITS

1. You calculate your Monthly Extended Amount to determine the Upper and Lower Limits of the price of the new stock. Remember, you will use the price you were actually paid VIC. You received 115 shares of VIC for every 100 shares you had of CRAW, so your old Monthly Purchase Level was 230.

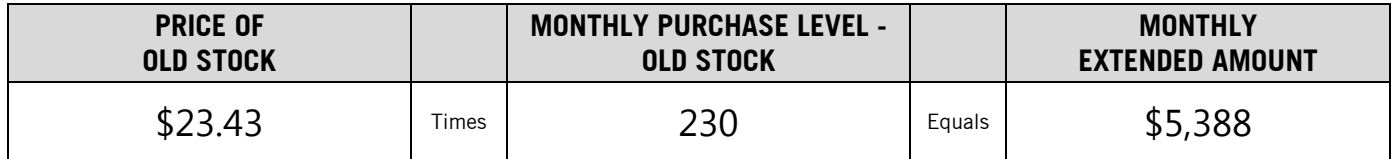

2. You now calculate a Lower Limit and Upper Limit of price for the new stock. Take the current price of VIC and then add/subtract a \$3.00 spread:

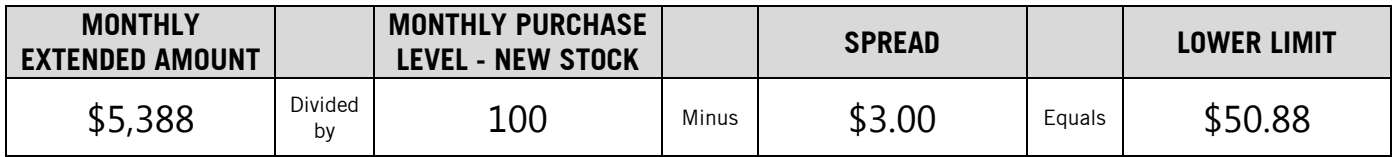

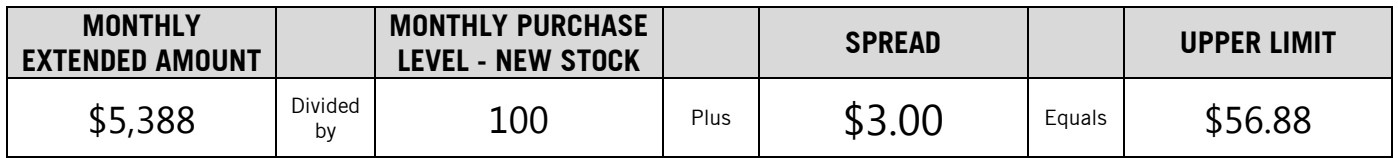

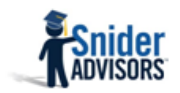

#### STEP #4 – FIND NEW STOCK

1. You will now go to Lattco to find your new stock. You go to your Transmogrification Criteria page and enter the Lower Limit (50.88) into the Greater Than field of the Stock Price row and the Upper Limit (56.88) into the Less Than field of the Stock Price row.

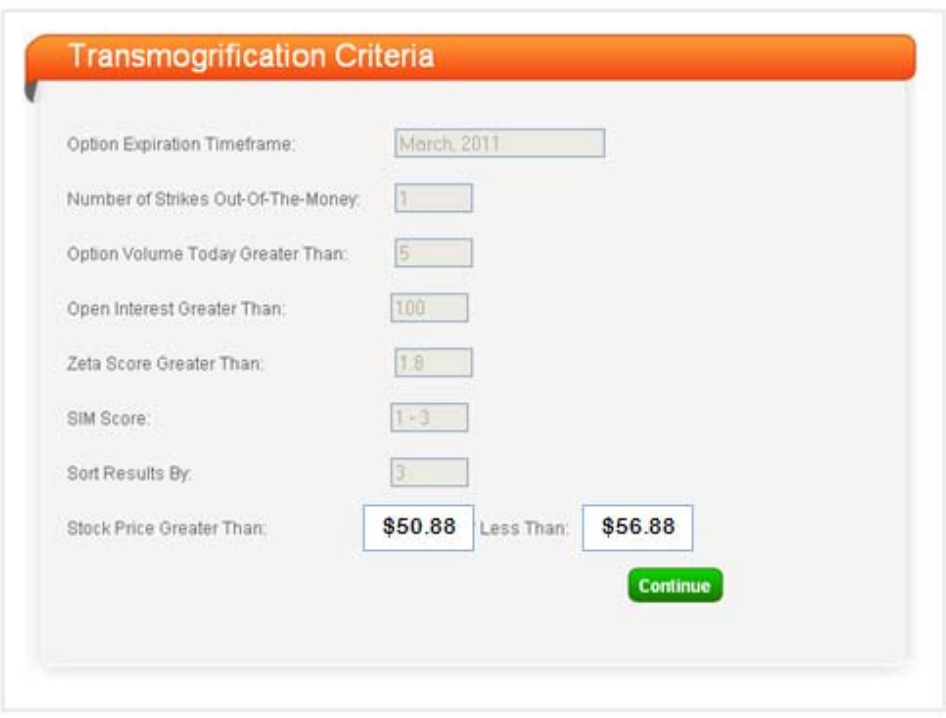

2. The stock you receive is ELLE. Since your LEVEL is 100, you don't need to check the Open Interest. Make sure to take note of ELLE's Stock Price. You will use this number to calculate your Price History Adjustment.

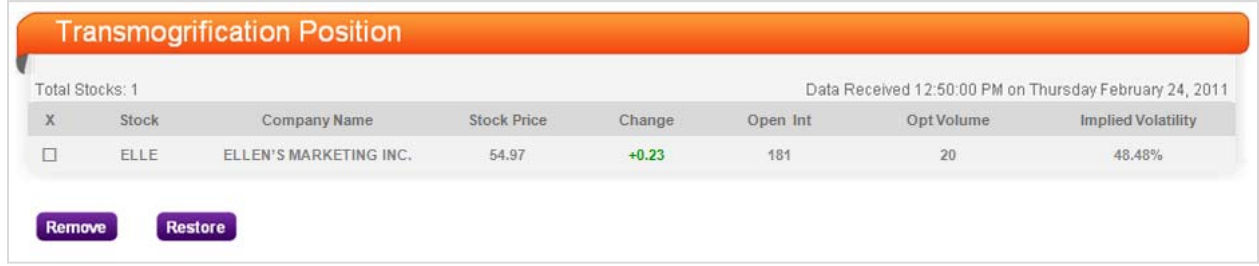

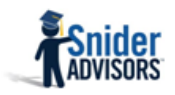

### STEP #5 – CALCULATE PRICE HISTORY ADJUSTEMENT

1. You are paid \$23.43 for each share of VIC, which you record as the Price of Old Stock.

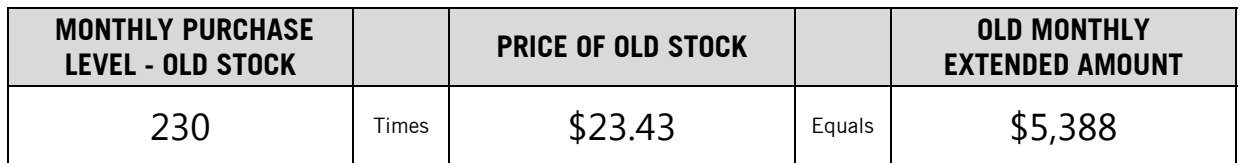

2. You use the Stock Price Lattco listed for ELLE as the Price of New Stock.

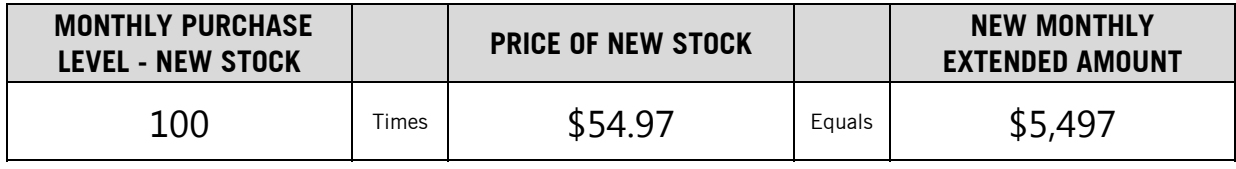

### 3. Now you calculate your Price History Adjustment.

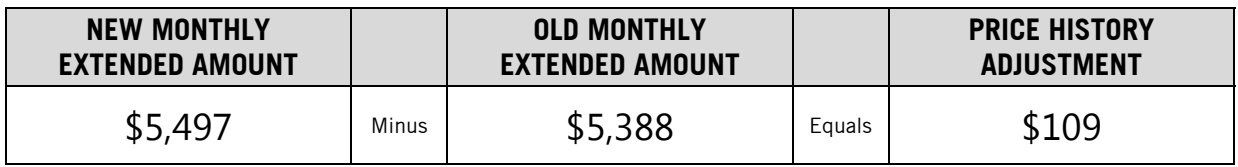

4. You enter \$109 in the Price History Adjustment column and add this to Old Extended Amounts from your CRAW Individual Stock Purchase Record to calculate your New Extended Amount.

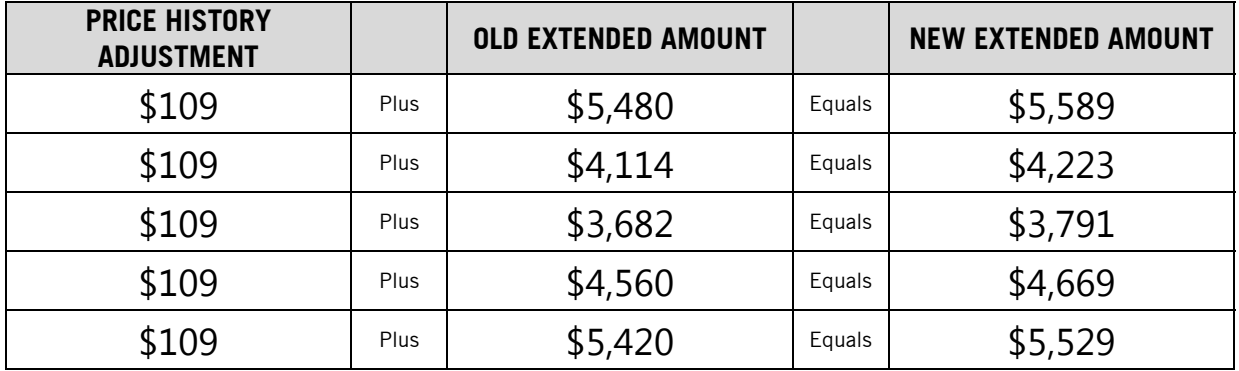

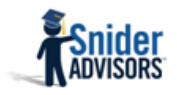

### STEP #6 – CREATE NEW WORKSHEETS

- 1. Next, you create an Individual Stock Purchase Record for ELLE.
	- Copy the Date Started, and totals for the Income from Options, Profit from Sale of Stock, and Commissions from your Individual Stock Purchase Record from CRAW.
	- Your Monthly Purchase Level for ELLE will be 100. So your Total Shares should be 500.
	- You record the New Extended Amounts you just calculated into the Extended Amount column and then calculate the Total Extended Amount column.
	- You calculate the Price Paid by dividing the Extended Amount by your Level.

## INDIVIDUAL STOCK PURCHASE RECORD

Stock Symbol –  $E$ LLE Level –  $100$  Date Started –  $06/17/2010$ 

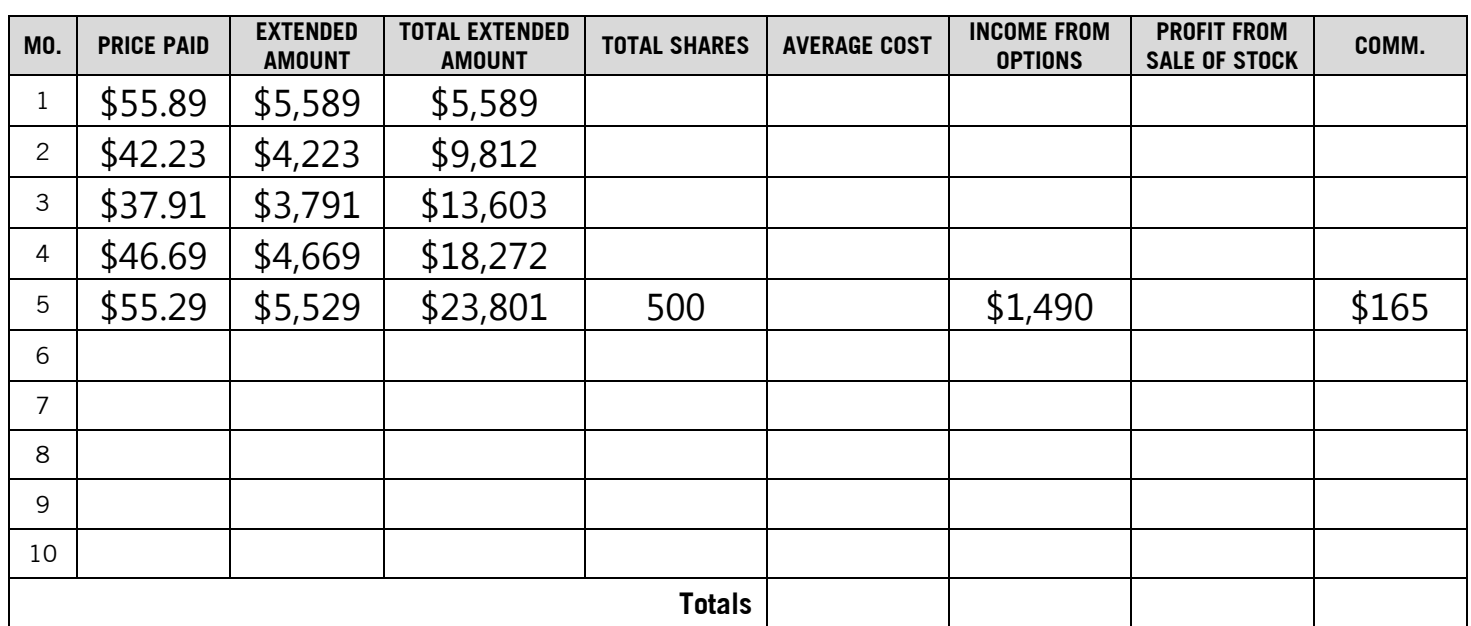

2. You create a new Band Rule Worksheet using the Price Paid information on your new Individual Stock Purchase Record.

# BAND RULE WORKSEET

Stock Symbol – ELLE Date Started – 06/17/2010

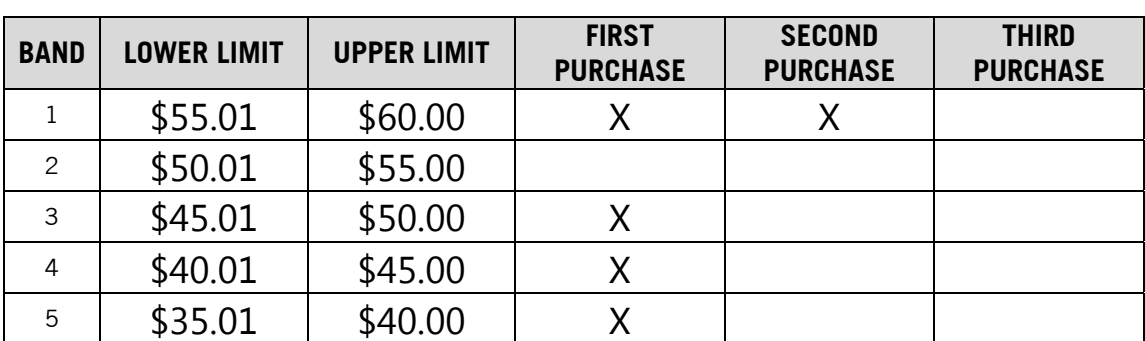

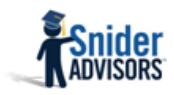

#### STEP #7 – BUY THE NEW STOCK

1. Next, you buy shares of ELLE. You buy 500 shares to replace the old shares of VIC. You also buy an additional 100 shares for this month's Snider Method purchase because you do not own 10 times your Level and you would not violate the Band Rule.

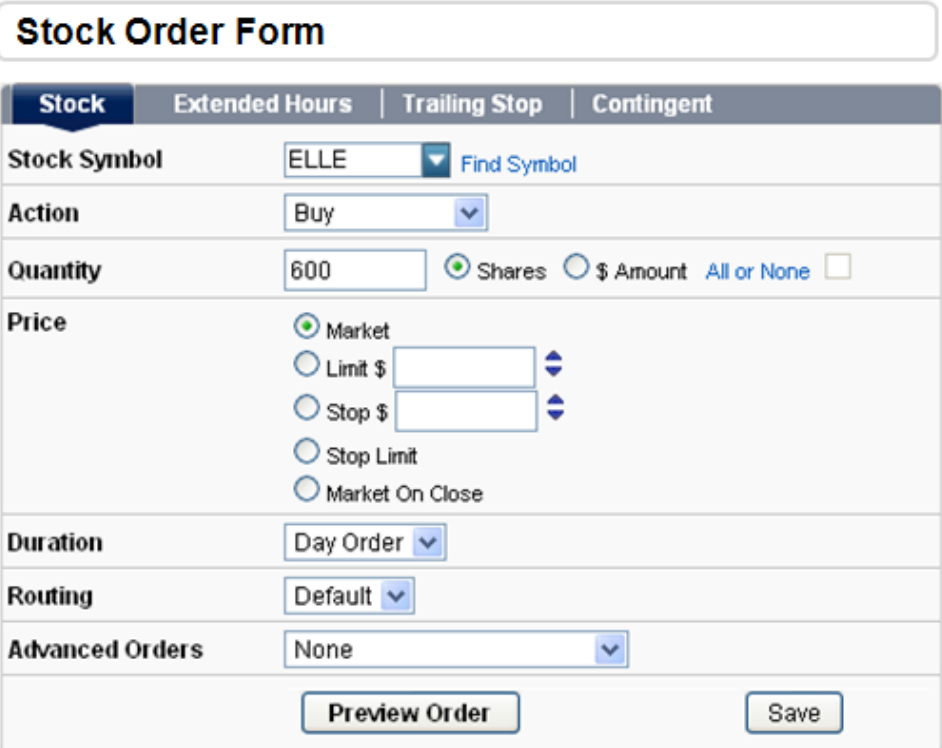

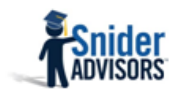

2. Your 600 shares of ELLE fill at \$54.69 a share. You use this price to update your Individual Stock Purchase Record and calculate your new Average Cost.

## INDIVIDUAL STOCK PURCHASE RECORD

Stock Symbol – ELLE Level – 100 Date Started – 06/17/2010

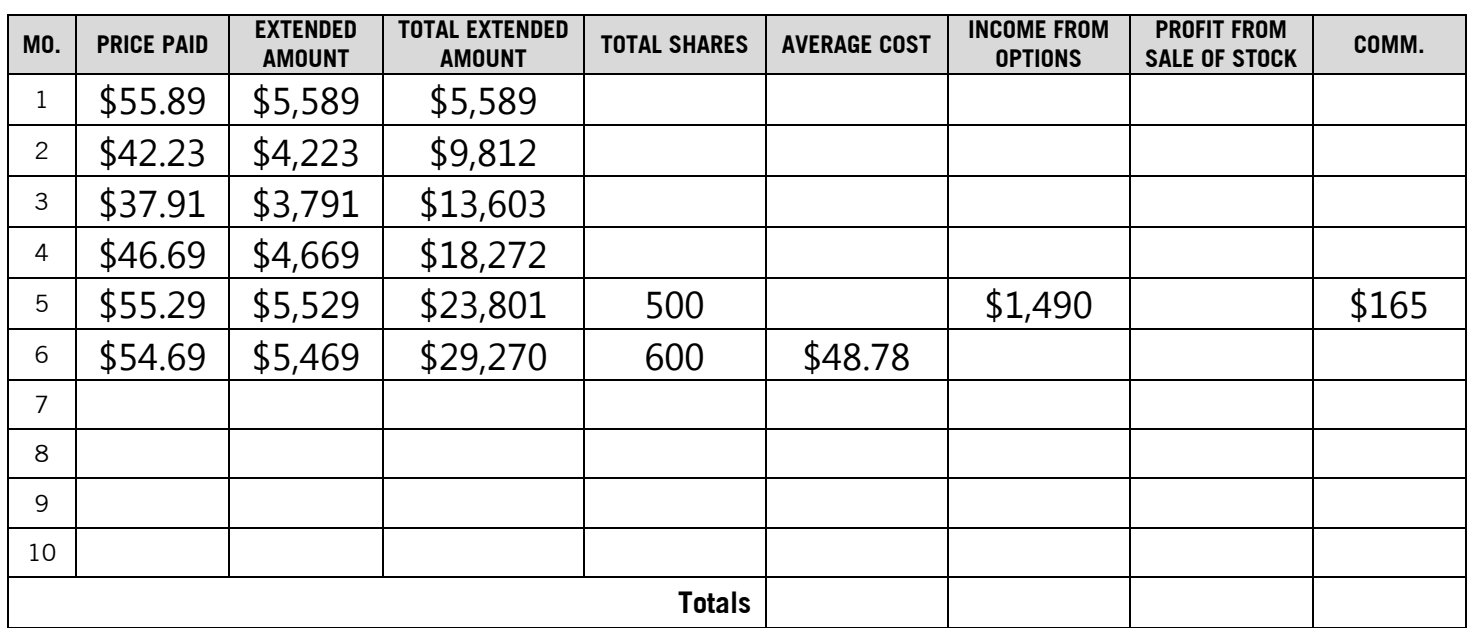

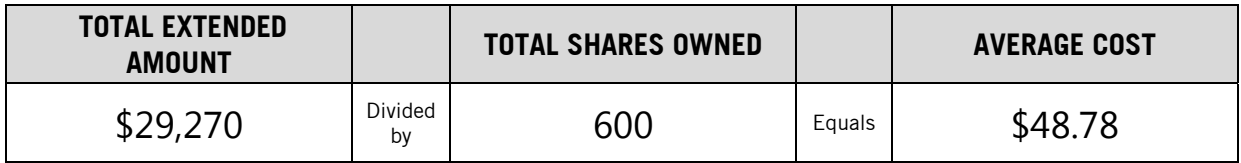

### STEP #8 – SELL OPTIONS

1. Next, you sell 6 \$50 calls because this is the first strike price greater than your Average Cost.

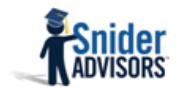

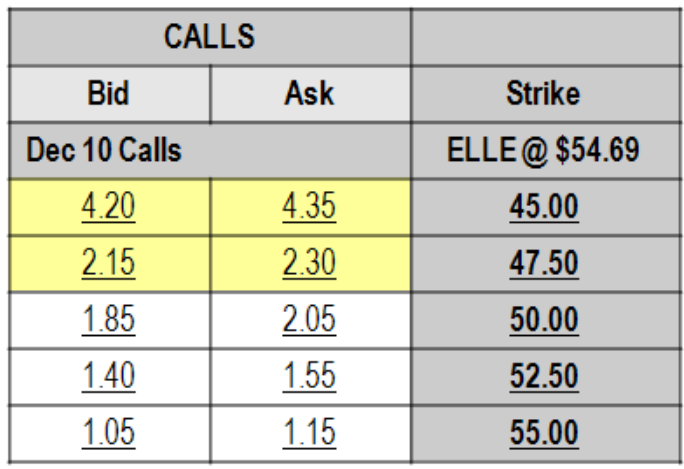

#### STEP #9 – UPDATE YOUR WORKSHEETS

1. Now you update your Income from Options and Commissions on your Individual Stock Purchase Record. Your calls filled at \$1.85 and you incurred three commissions this month (you sold the entire position, bought new shares, and sold calls.)

# INDIVIDUAL STOCK PURCHASE RECORD

Stock Symbol –  $E LLE$  Level –  $100$  Date Started –  $06/17/2010$ 

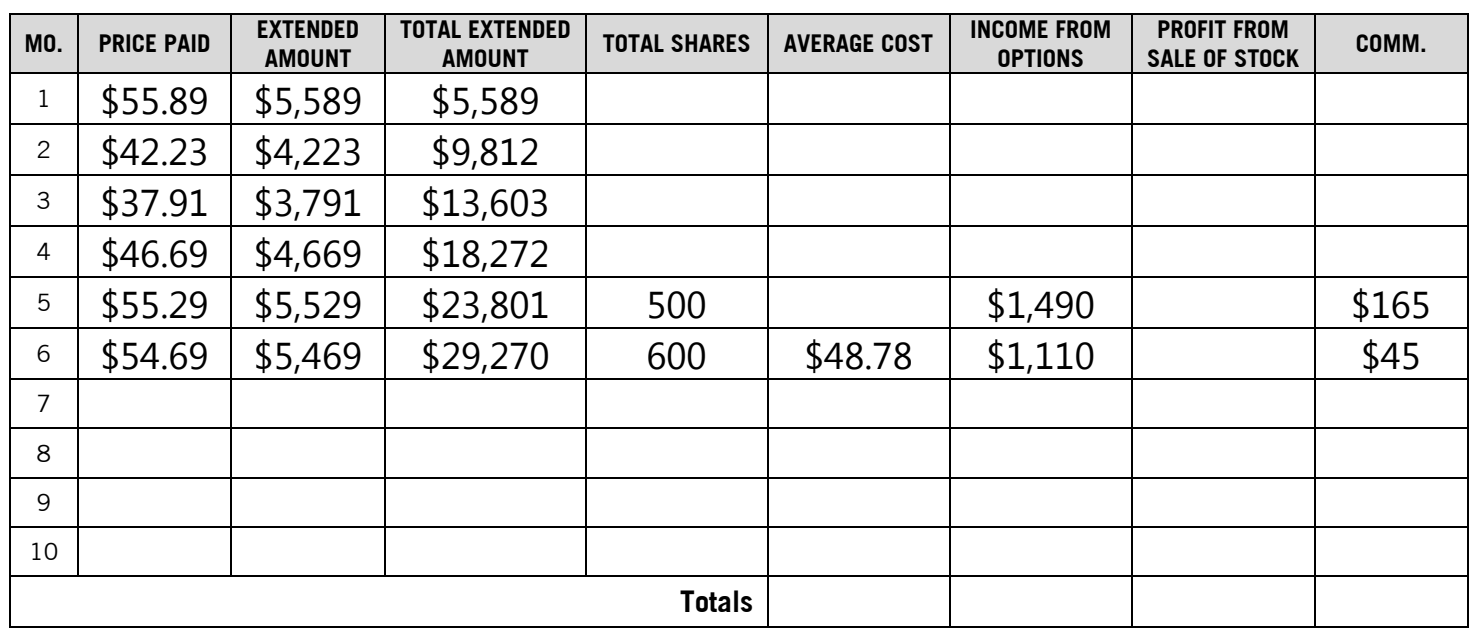

2. The last thing you do is update your Band Rule Worksheet. You enter an X on the Band from \$50.01 - \$55.00 because you paid \$54.68 for your shares.

# BAND RULE WORKSEET

## Stock Symbol – **ELLE** Date Started – 06/17/2010

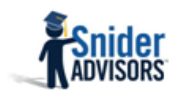

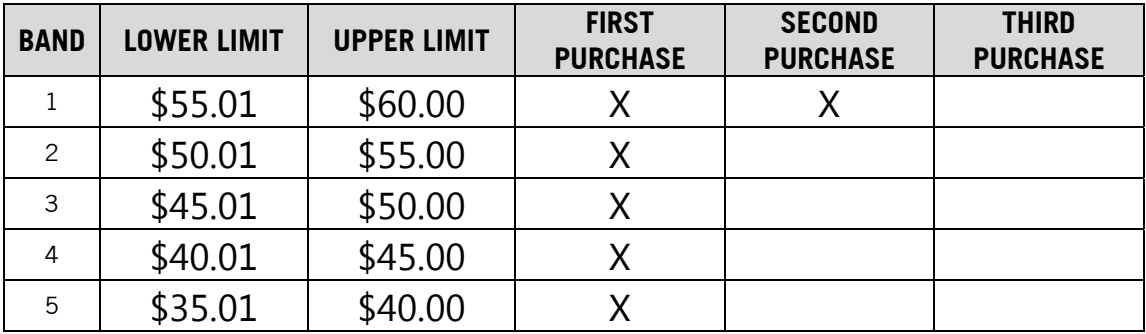

You have now transmogrified your position.

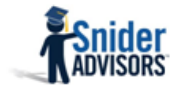

ONE FINAL WORD OF CAUTION…

 Calvin often got into trouble using the Transmogrifier (actually, Calvin usually got into trouble whether he used the Transmogrifier or not.) This technique shouldn't be used to get rid of a stock you don't like or one you think is going to go down in price. Transmogrification should only be used to replace stocks whose options no longer work with the Snider Method because of stock splits, acquisitions, or drastic decreases in option volume.

If you have any questions or need help with the process, please contact Snider Advisors at 888-6SNIDER or support@snideradvisors.com.

#### THE FINE PRINT

The intent of this document is to help expand your financial education. Although the information included may be relevant to your particular situation, it is not meant to be personalized advice. When it comes to investing, insurance, and financial planning, it is important to speak to a professional and get advice that is tailored to your unique, individual situation. All investments involve risk including possible loss of principal. Investment objectives, risks, and other information are contained in the Snider Investment Method Owner's Manual; read and consider them carefully before investing. More information can be found on our website or by calling 1- 888-6SNIDER. Past performance is not indicative of future results.

Snider Advisors has an economic incentive for recommending that prospects and clients open an account with optionsXpress®. Specifically, as part of a loan agreement with optionsXpress®, Snider Advisors receives payment in the form of a loan reduction for each new account it refers to optionsXpress® and any of its affiliates. More detailed information about the loan agreement can be found in the ADVII (Schedule F). Clients may contact Snider Advisors with any questions regarding its relationship with optionsXpress® and the terms of the agreement.

Options involve risks and are not suitable for all investors. Before opening an option position, a person must receive a copy of Characteristics and Risks of Standardized Options. Copies of this document are available by calling 888-6SNIDER. Please read it carefully before investing.

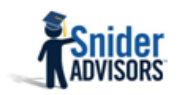

# Transmogrification Worksheet

### DETERMINE NEW MONTHLY PURCHASE LEVEL

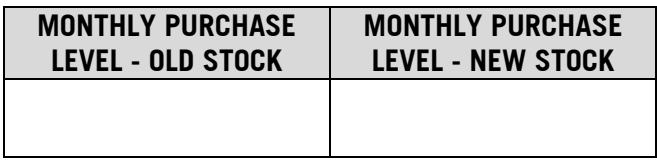

### DETERMINE UPPER AND LOWER PRICE LIMITS

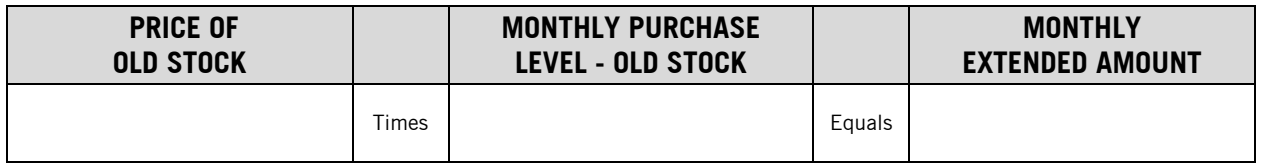

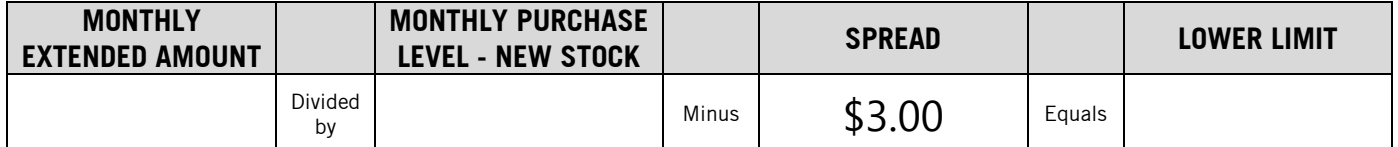

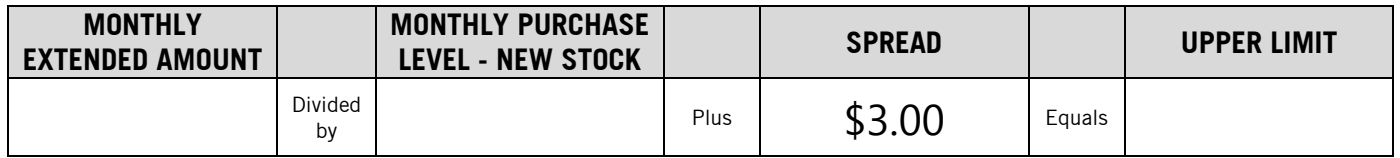

## CALCULATE PRICE HISTORY ADJUSTEMENT

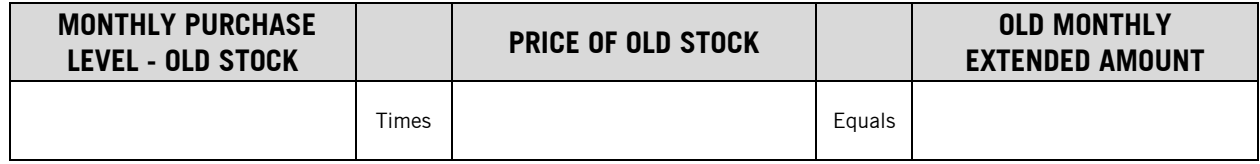

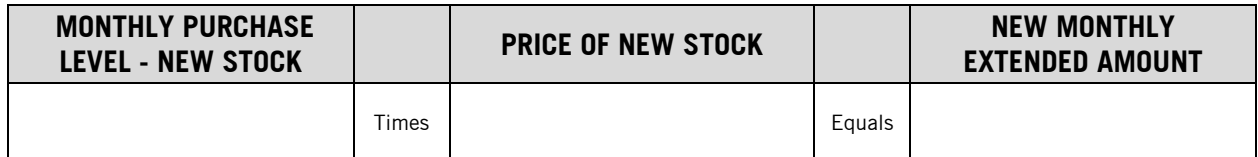

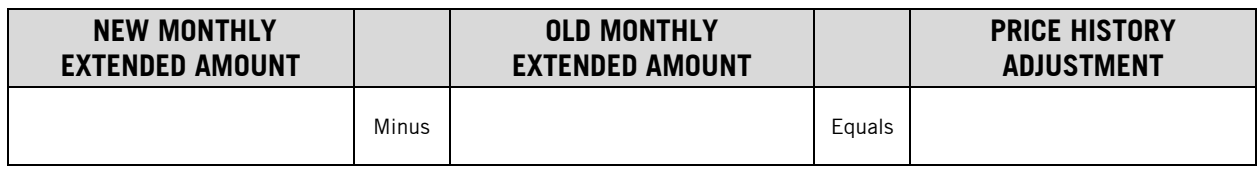

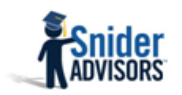

# Transmogrification Worksheet

## CALCULATE PRICE HISTORY ADJUSTEMENT

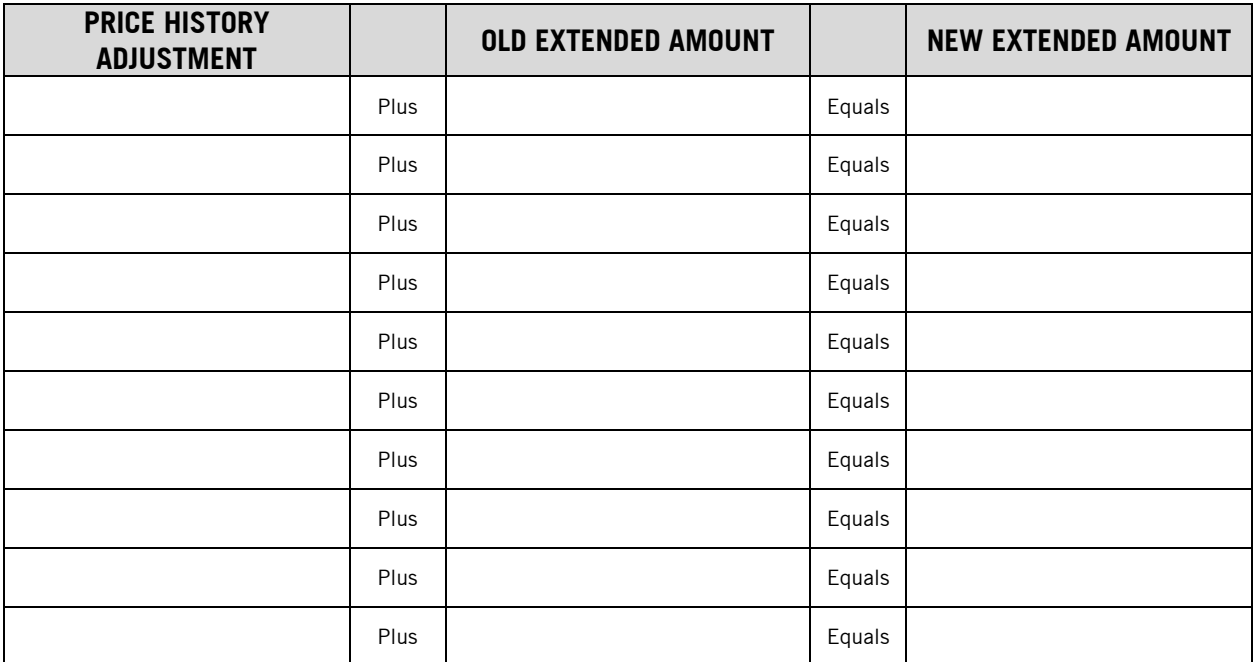

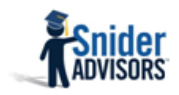